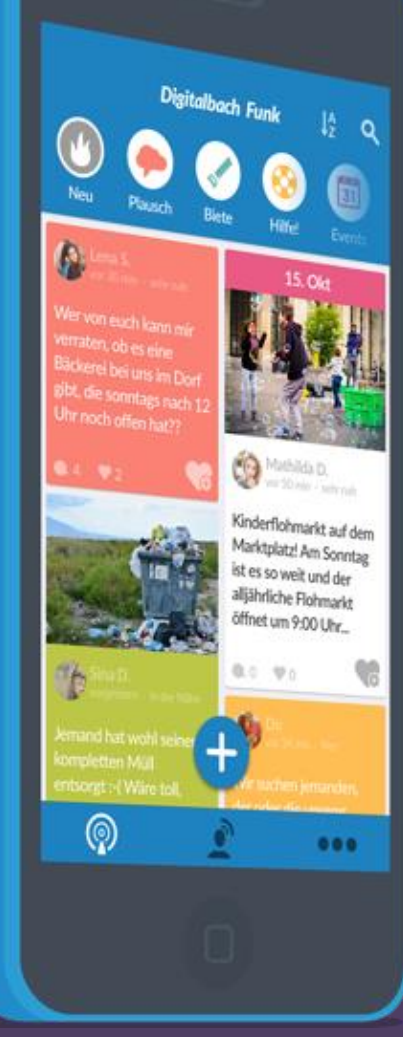

# **DorfFunk HowTo** Dein Handbuch für DorfFunk

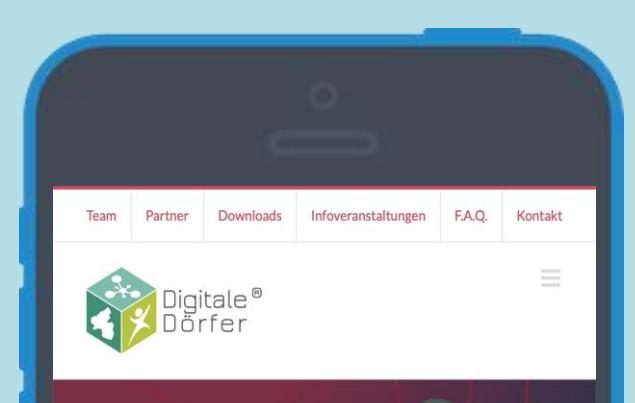

## **Jetzt DorfFunk laden!**

Für Android Für iOS / Apple

## **Über DorfFunk**

Mit dem DorfFunk als Kommunikationszentrale der Regionen können Bürger ihre Hilfe anbieten, Gesuche einstellen oder einfach nur zwanglos miteinander plauschen. Da auch die Neuigkeiten aus den lokalen Nachrichtenportalen gefunkt werden, bleiben sie dabei immer auf dem Laufenden.

## **DorfFunk installieren**

- **Mit dem Browser auf dem Smartphone die Webseite dorf.app aufrufen**
- **Betriebssystem des Smartphone wählen (iOS oder Android)**

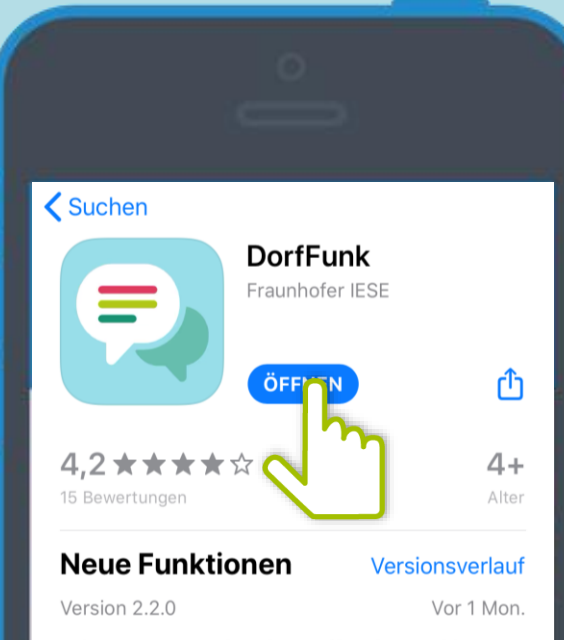

Kein Interesse an den alten Reifen des Nachbarn? Keine Zeit für Veranstaltungen? Kein Problem! Von nun an kannst du selbst entscheiden, für welc Mehr

## **Vorschau**

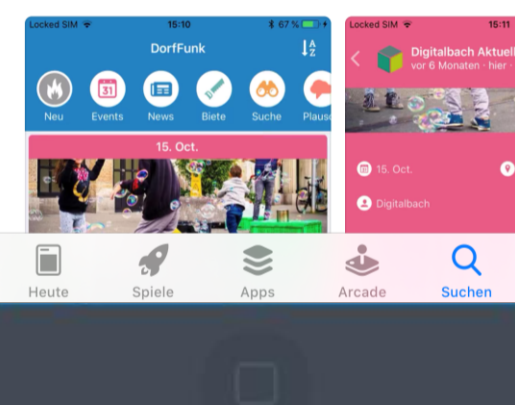

## **App downloaden**

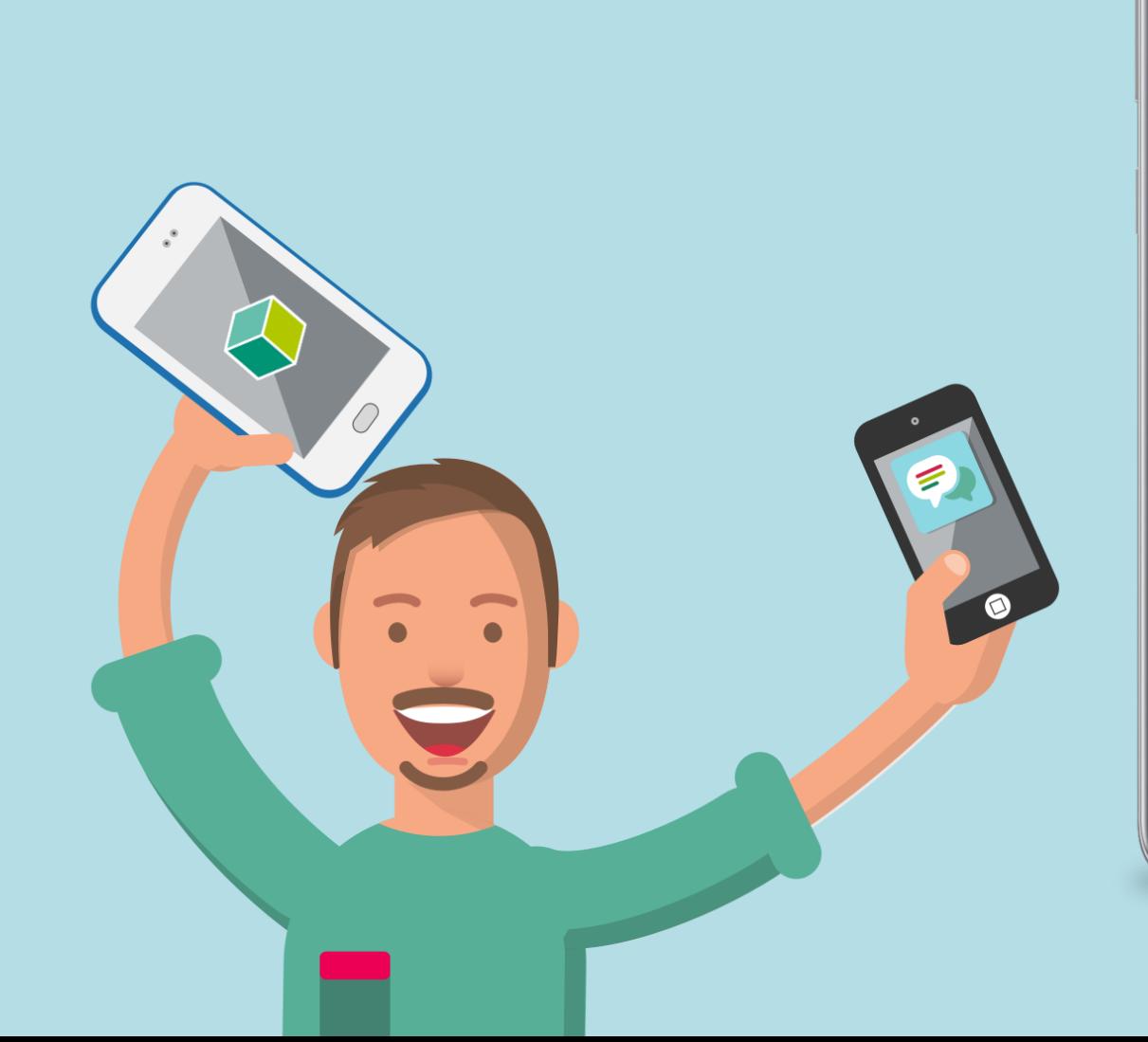

14:55 Google Play  $Q$  :  $\leftarrow$ **DorfFunk**  $\bigoplus$ Fraunhofer IESE  $3.2*$  $10.000+$  $\overline{12}$ 39 Rezensione Downloads USK ab 12 Jahren <sub>O</sub>  $n$ Installiere  $\bullet\bullet\bullet\bullet\bullet$ AY. Über diese App  $\rightarrow$ Die Kommunikationszentrale der Region. Tausch dich mit deiner Nachbarschaft aus! Kommunikation Bewertungen & Rezensionen ©  $\rightarrow$ 

# **Heimatgemeinde wählen**

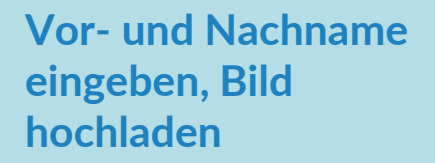

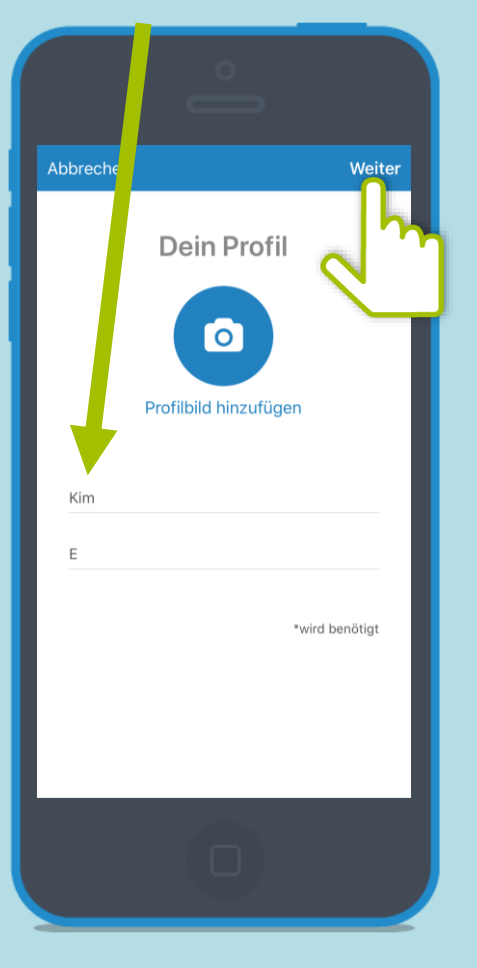

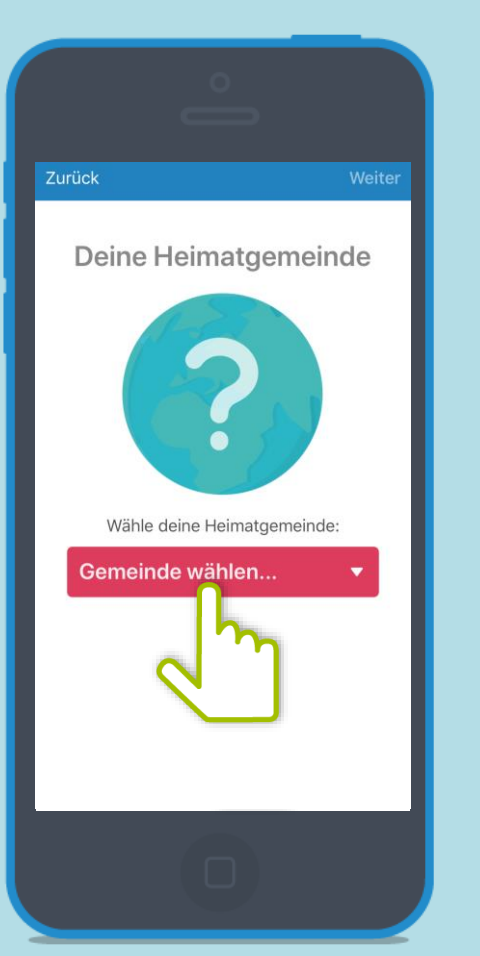

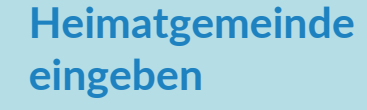

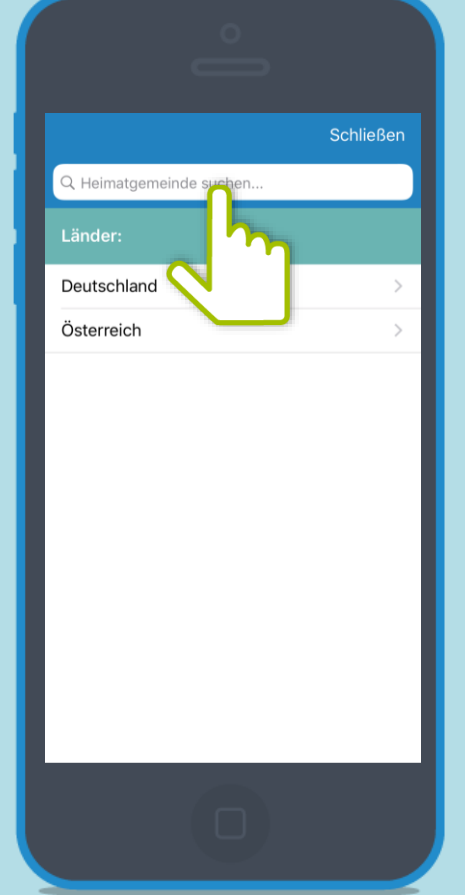

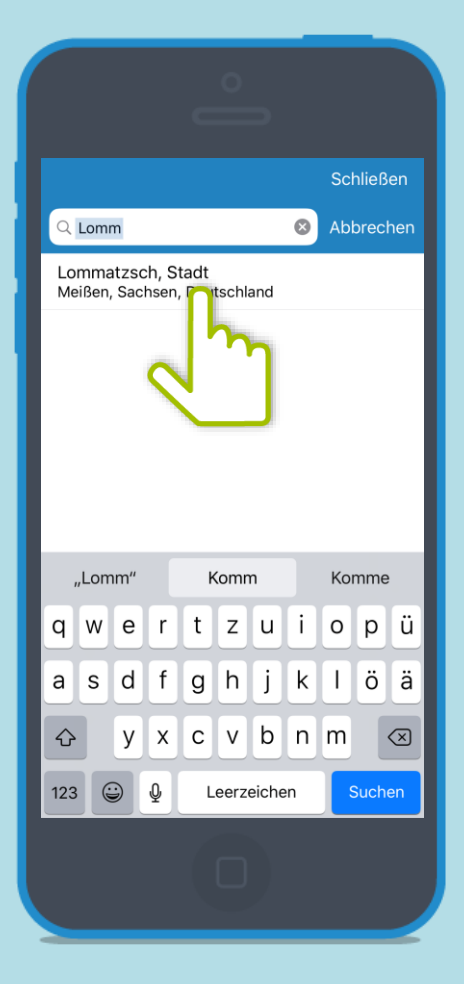

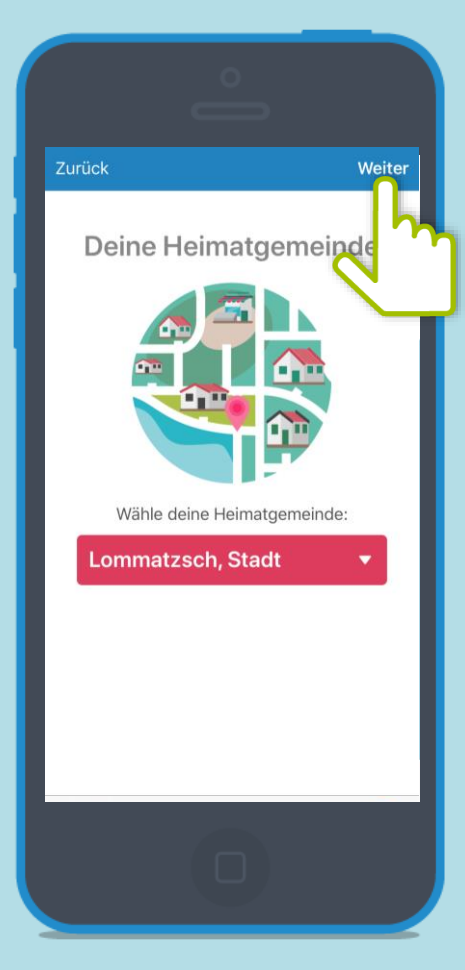

## **Anmelden und Registrieren**

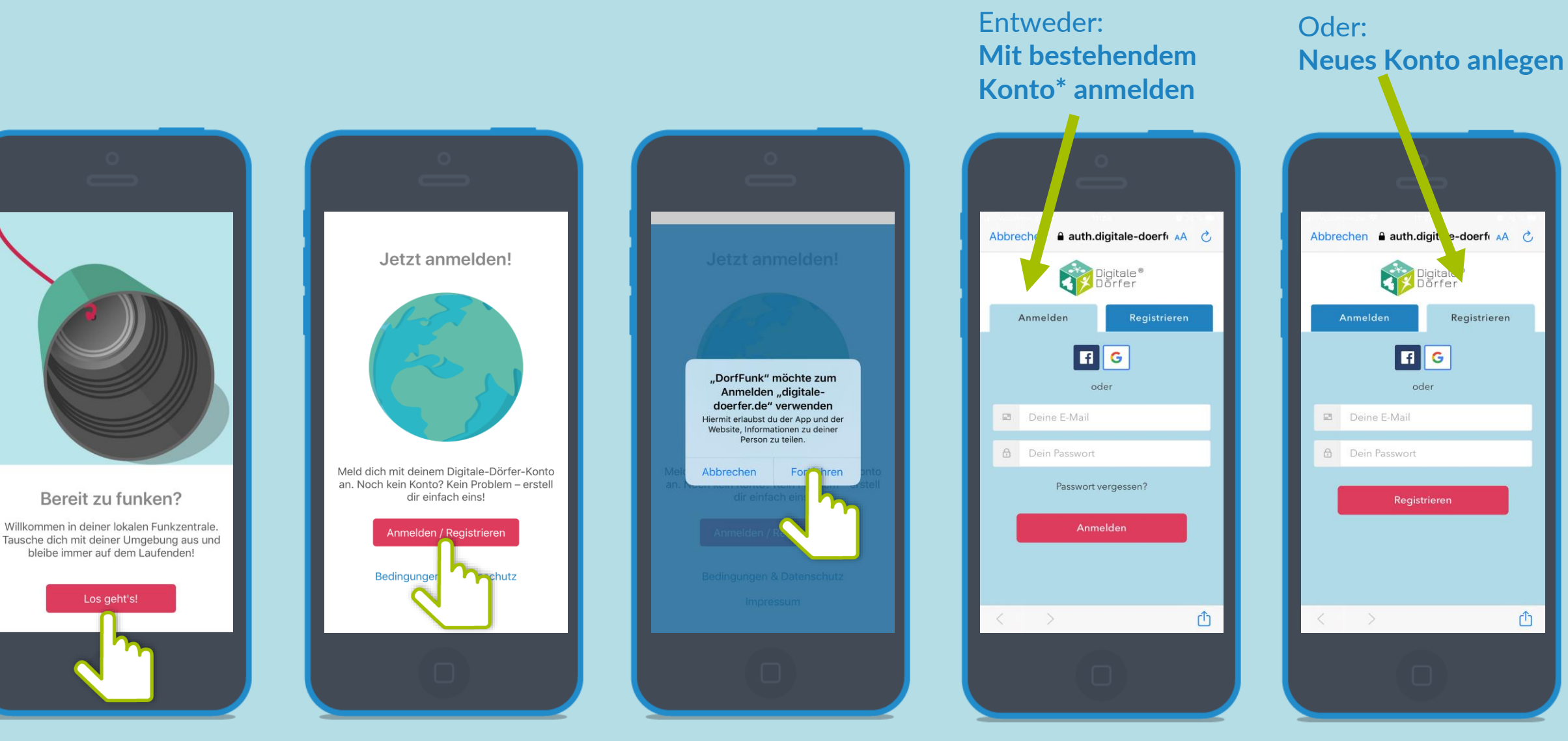

**\*Wenn du dich schon mal bei einer Digitalen Dörfer Lösung angemeldet hast, kannst du dich mit dem bestehenden Konto anmelden, ansonsten erstelle dir ein Neues.**

# **Empfangsstärke wählen Bestimme aus welchen Gemeinden du Beiträge empfängst. Über den Slider kannst du den Radius festsetzen.**

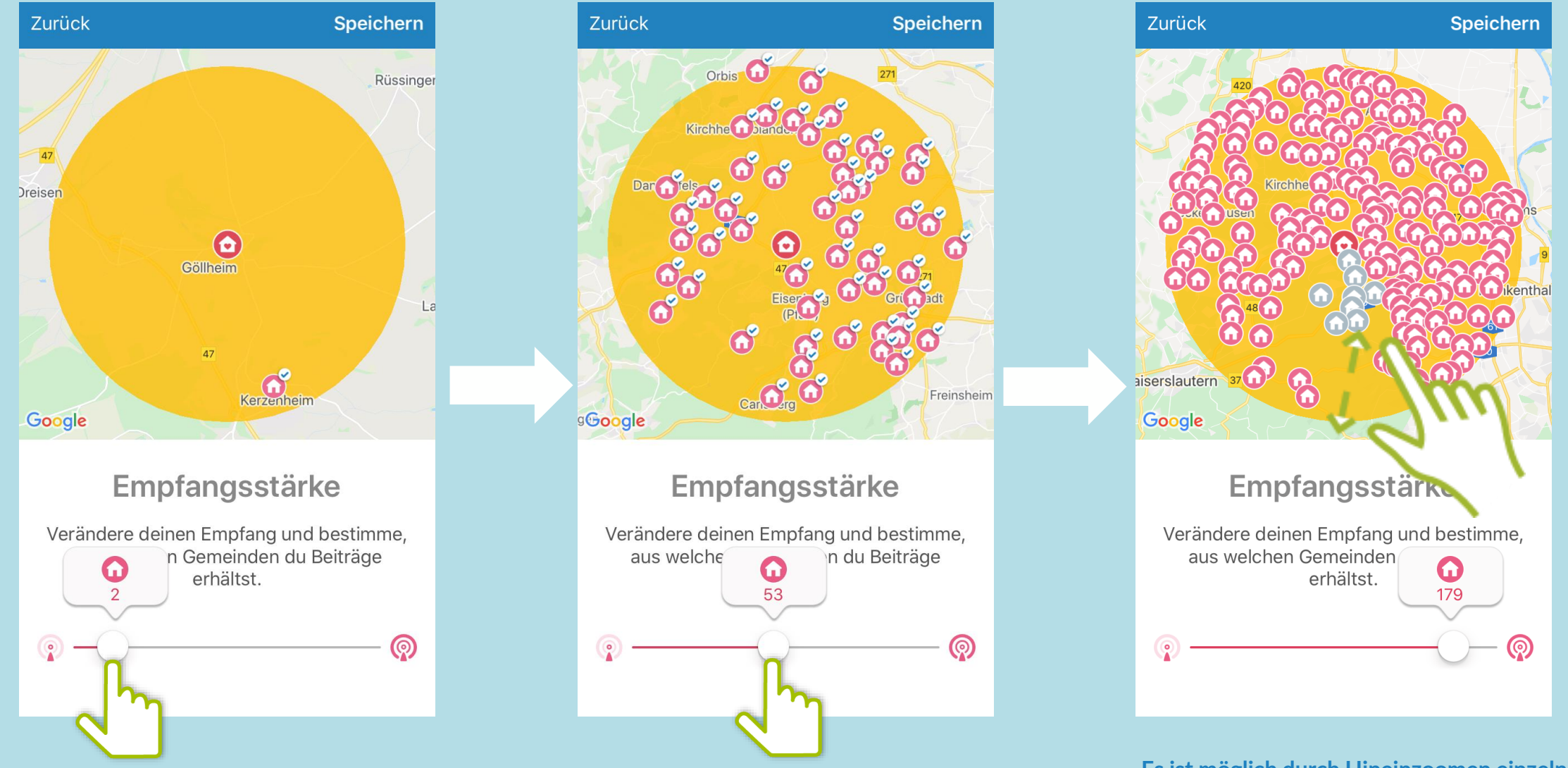

**Es ist möglich durch Hineinzoomen einzelne Dörfer zu deaktivieren. Diese werden grau dargestellt.**

Die neuen Beiträge aller Funkkanäle auf einen Blick: **Funkkanal: Neu** Hier können Bürger sich schnell einen Überblick verschaffen!

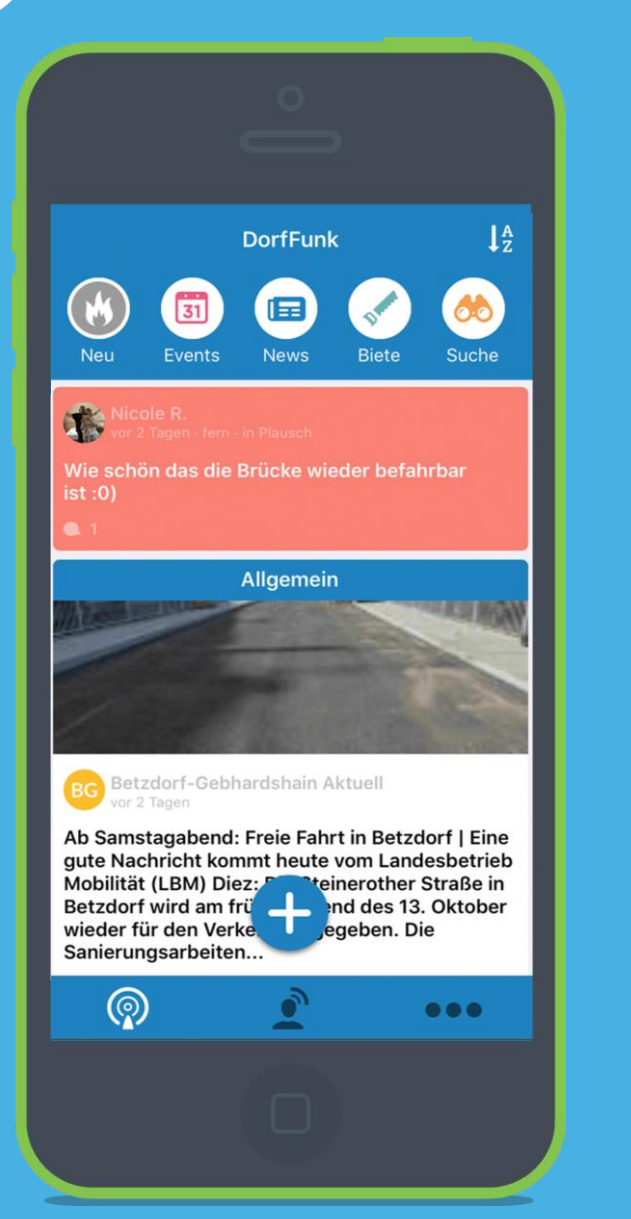

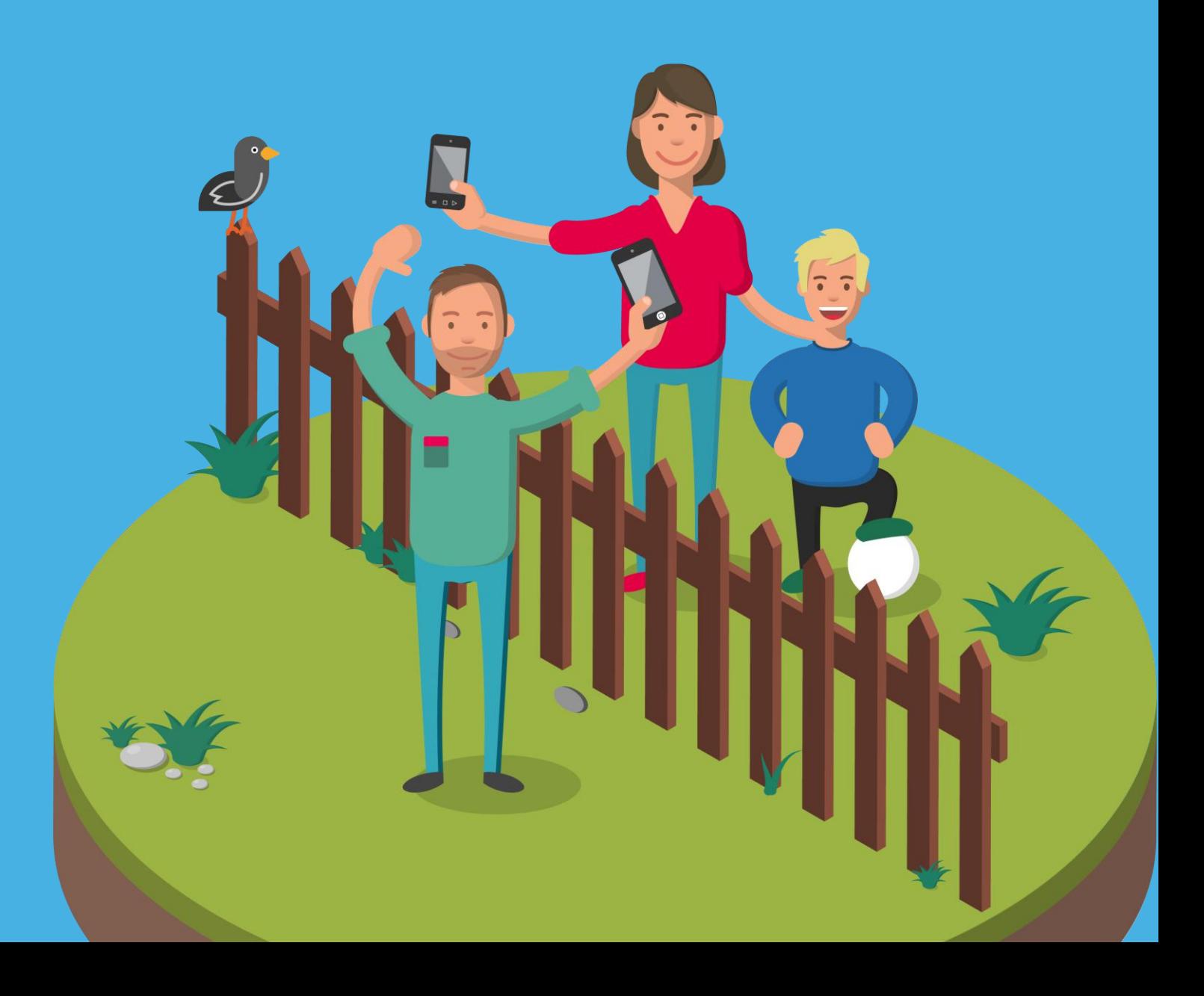

Einen neuen Beitrag kannst du über das + hinzufügen. Entscheide dann in **Funkkanal: Neu** welchem Kanal dein neuer Beitrag gespostet werden soll.

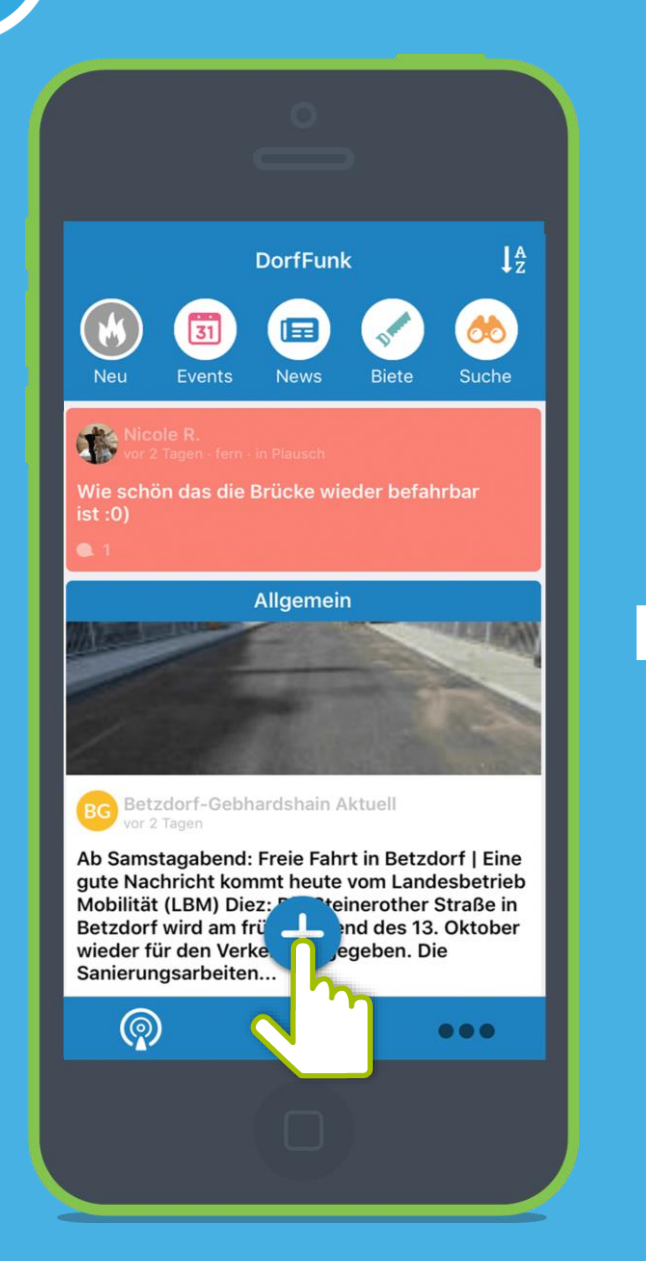

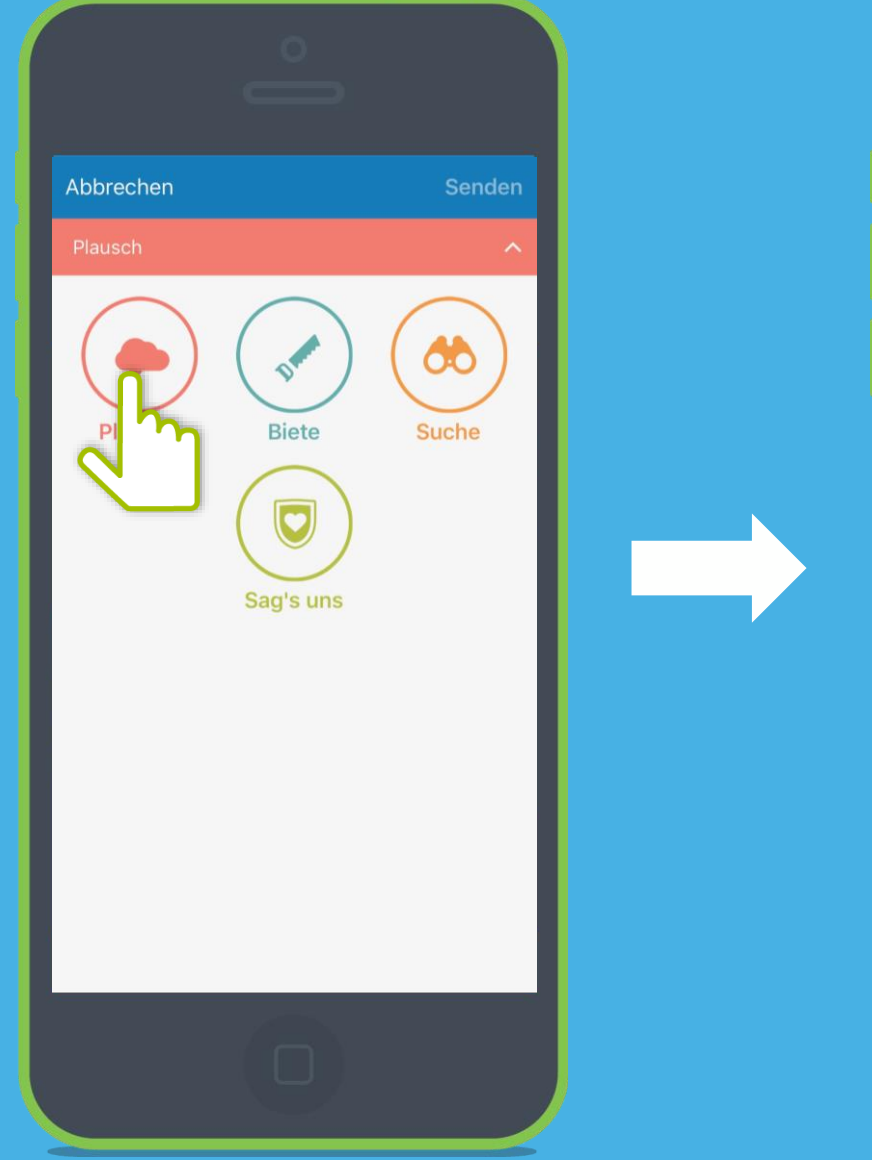

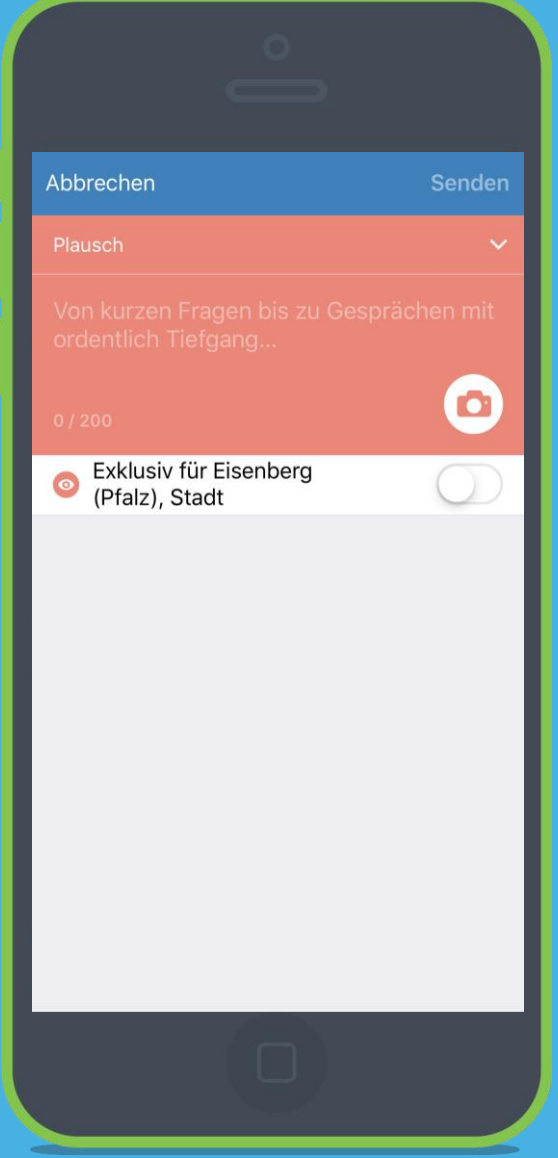

**Exklusiv für deine Gemeinde**

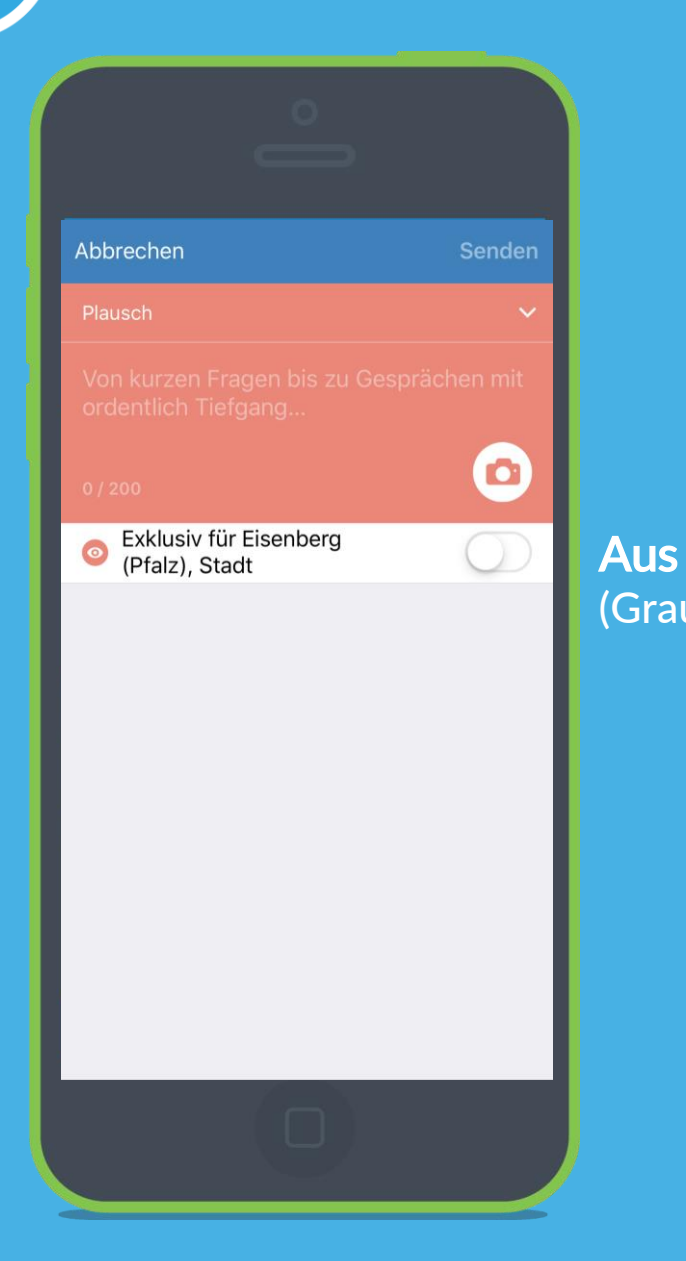

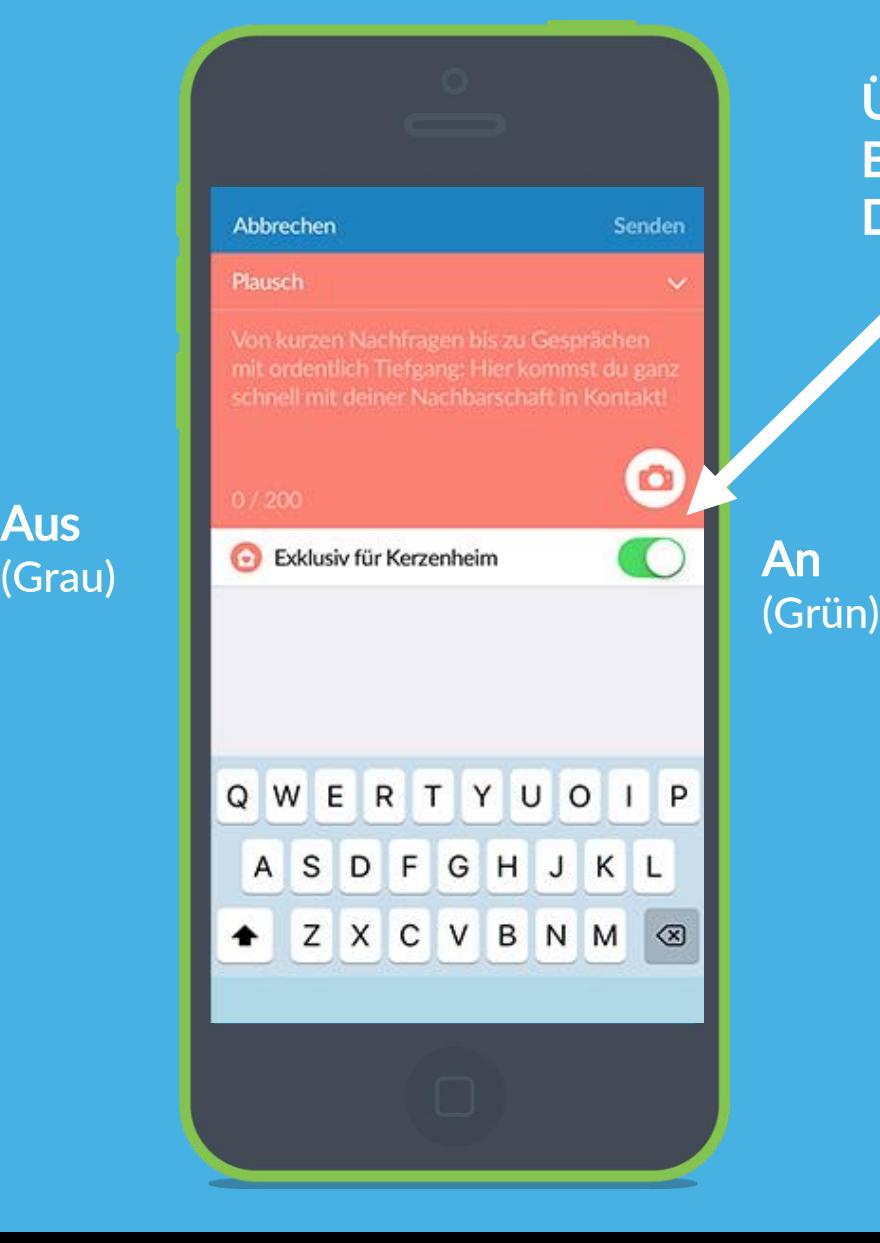

Über den Schalter "Exklusiv", können Beiträge erstellt werden, die nur für dein Dorf sichtbar sind.

**Funkkanal: Plausch** Von kurzen Nachfragen bis zu Gesprächen mit Tiefgang: Im Plauschkanal kommen Bürger\*innen schnell in Kontakt!

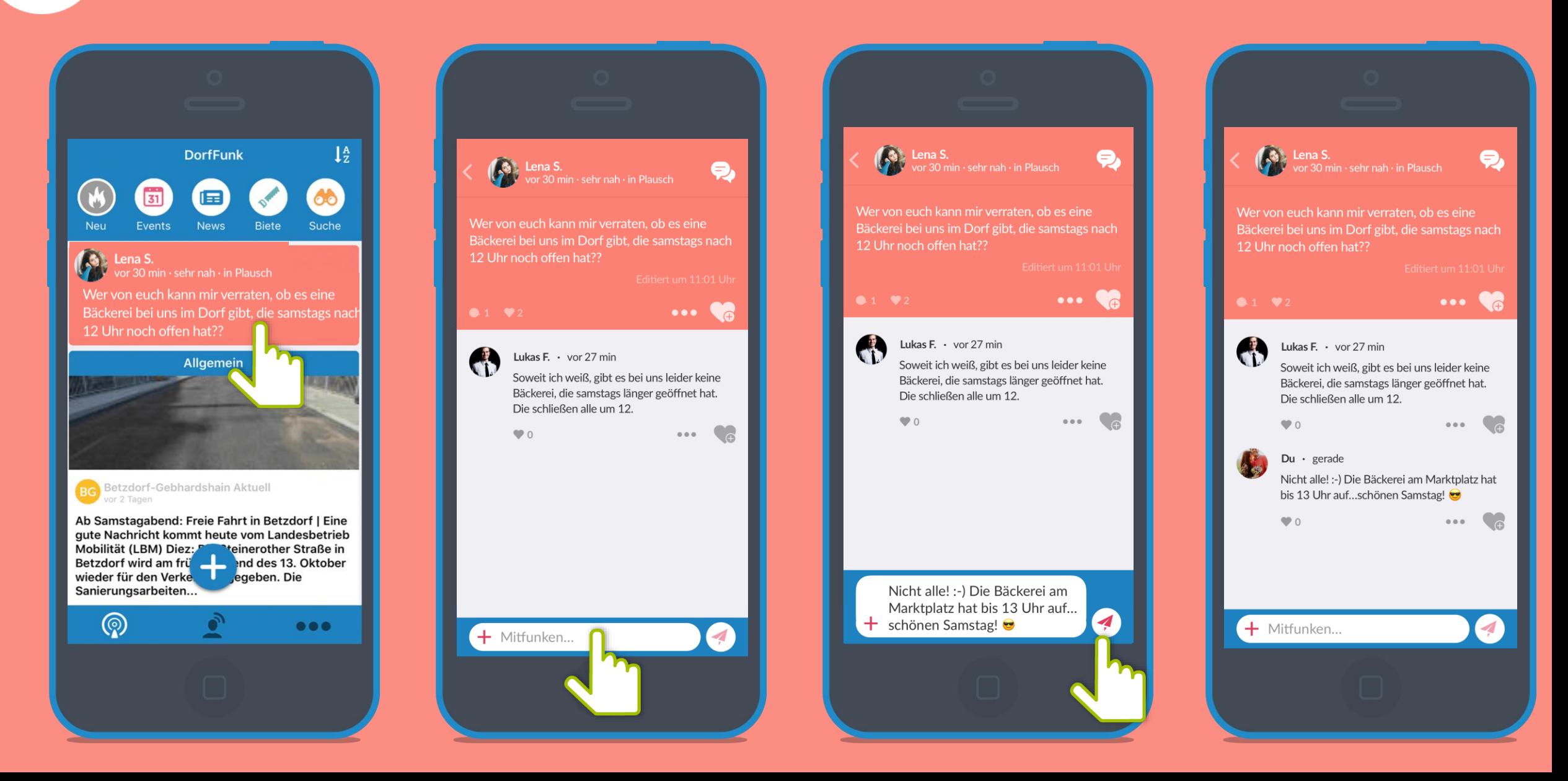

# 目

Was gibt's neues im Dorf? Dank der Einbindung der DorfNews,<br>Funkkanal: News bleiben die Bürger\*innen von nun an immer auf dem Laufenden bleiben die Bürger\*innen von nun an immer auf dem Laufenden!

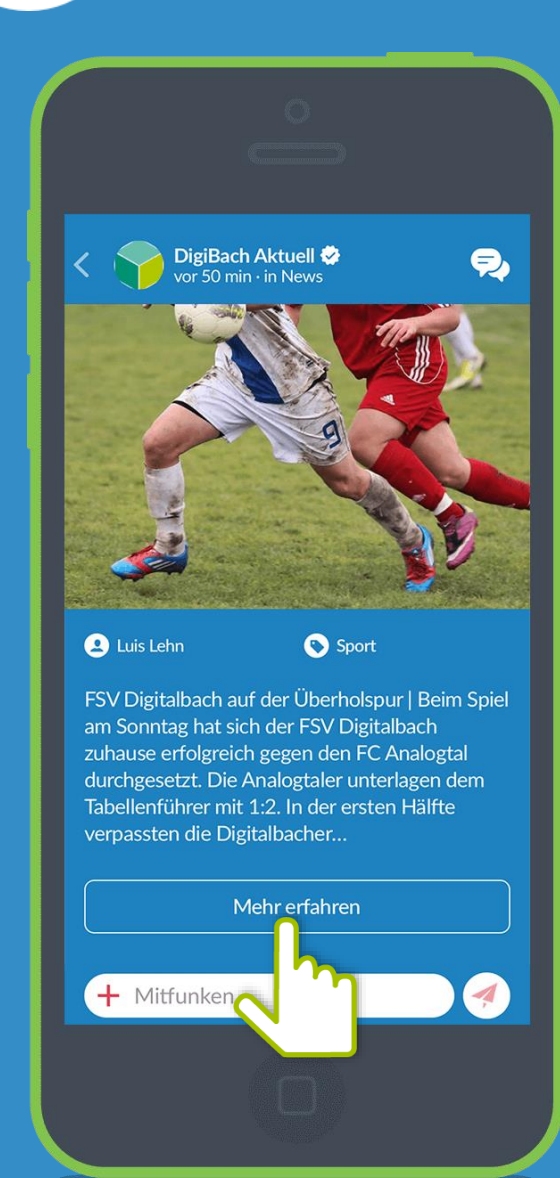

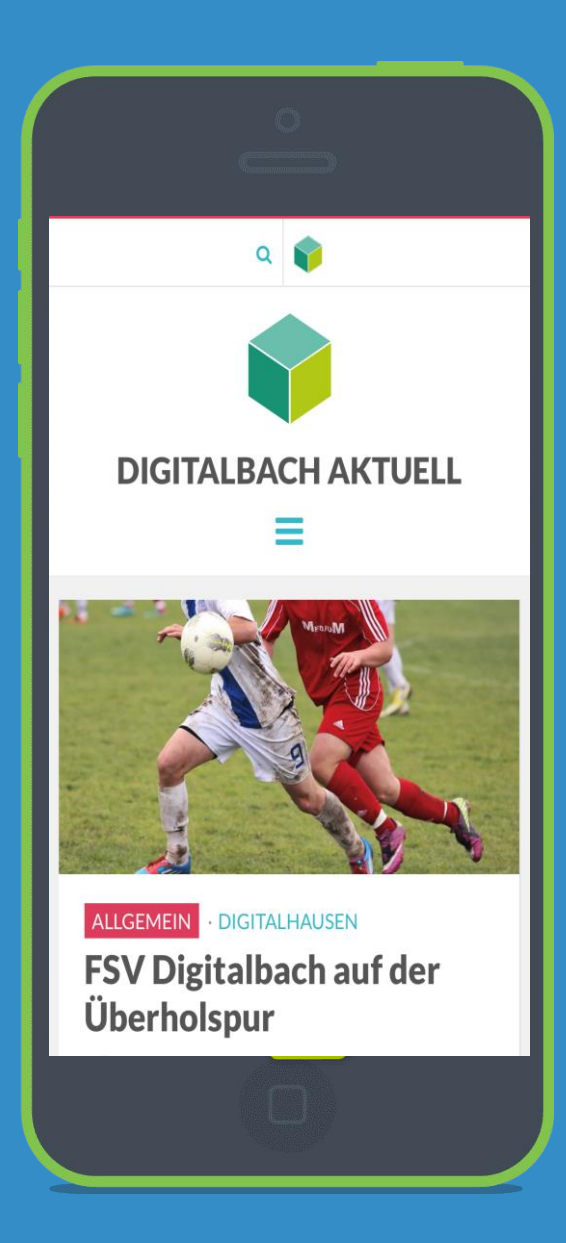

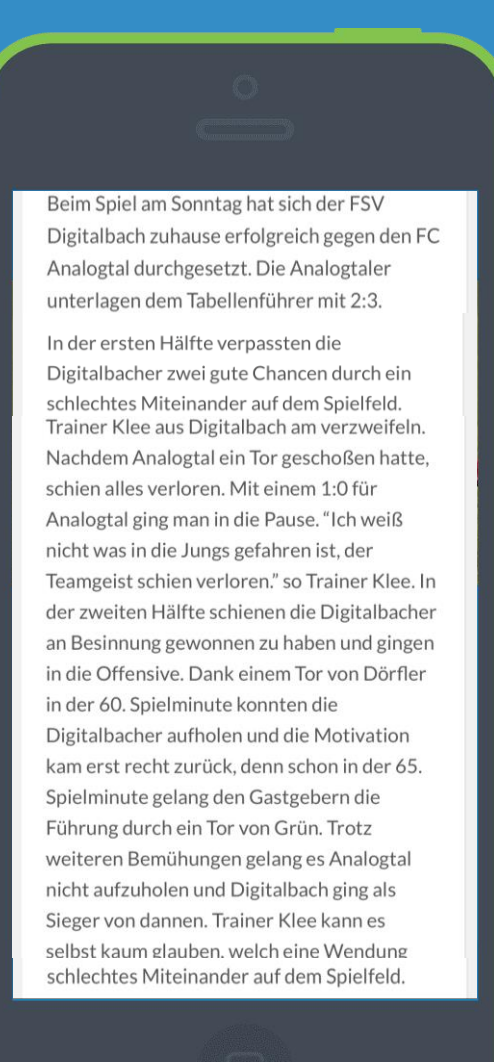

 $\bullet$  4

 $92$ 

**Funkkanal: Biete** Ob Mitfahrdienst, Werkzeug oder handwerkliches Geschick – hier kann man der Nachbarschaft etwas bieten und die Gemeinschaft stärken!

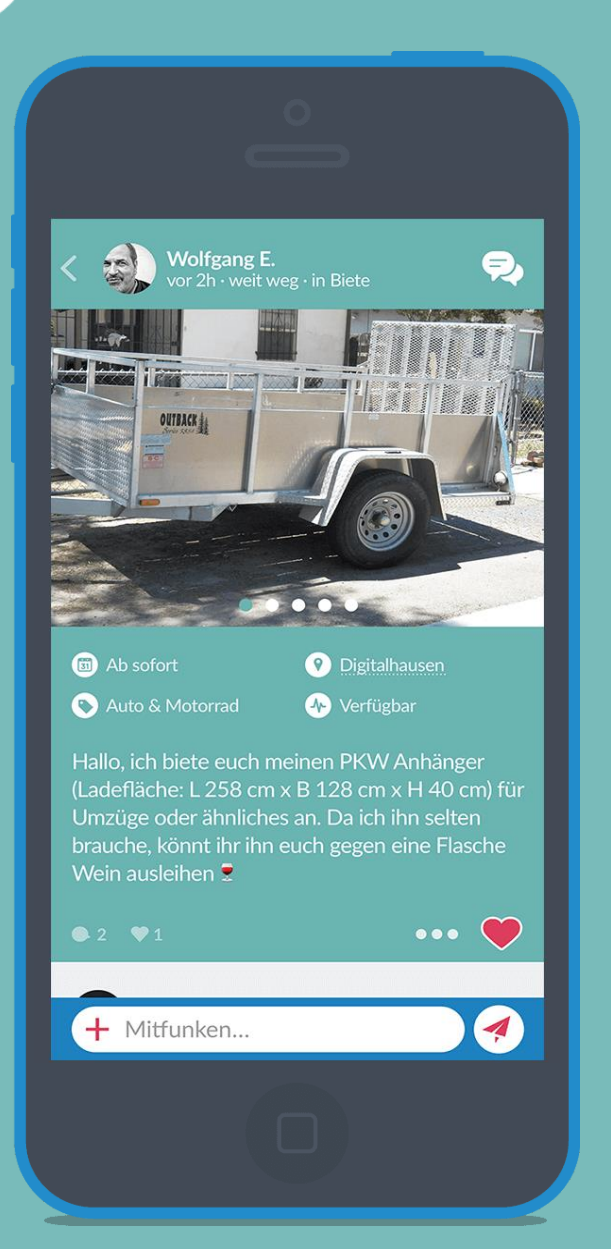

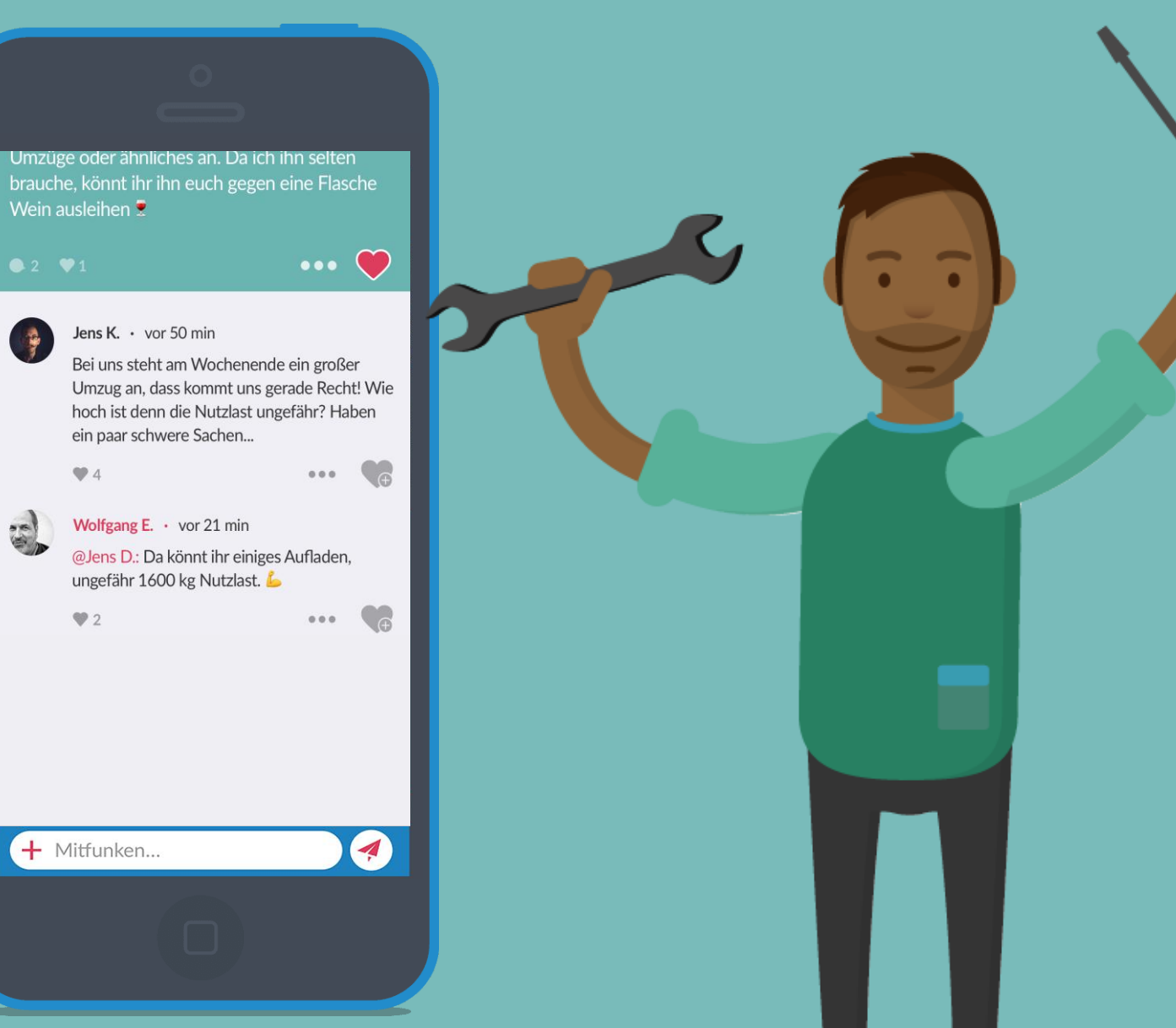

Gerade beim Bieten möchte man gerne direkt mit dem Bieter in Kontakt Gerade beim Bieter in Kontakt dem Bieter in Kontakt dem Bieter in Kontakt dem Bieter in Kontakt dem Bieter in Kontakt dem Trivate Chats.

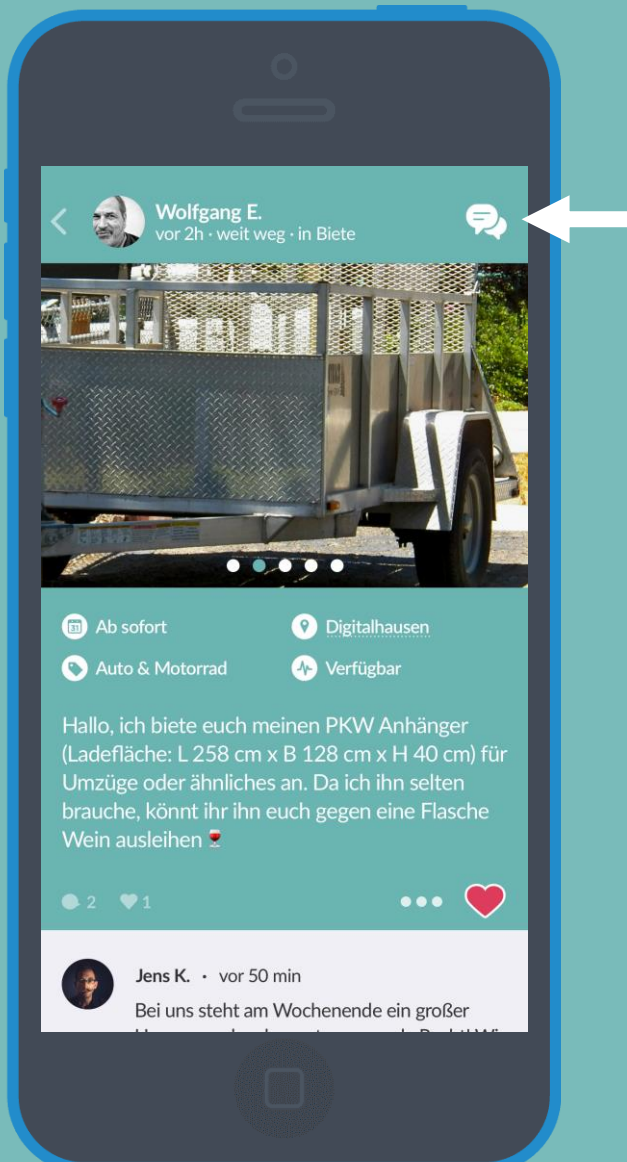

Über das Chat-Symbol kommt man zu dem privaten Chatbereich des Bieters

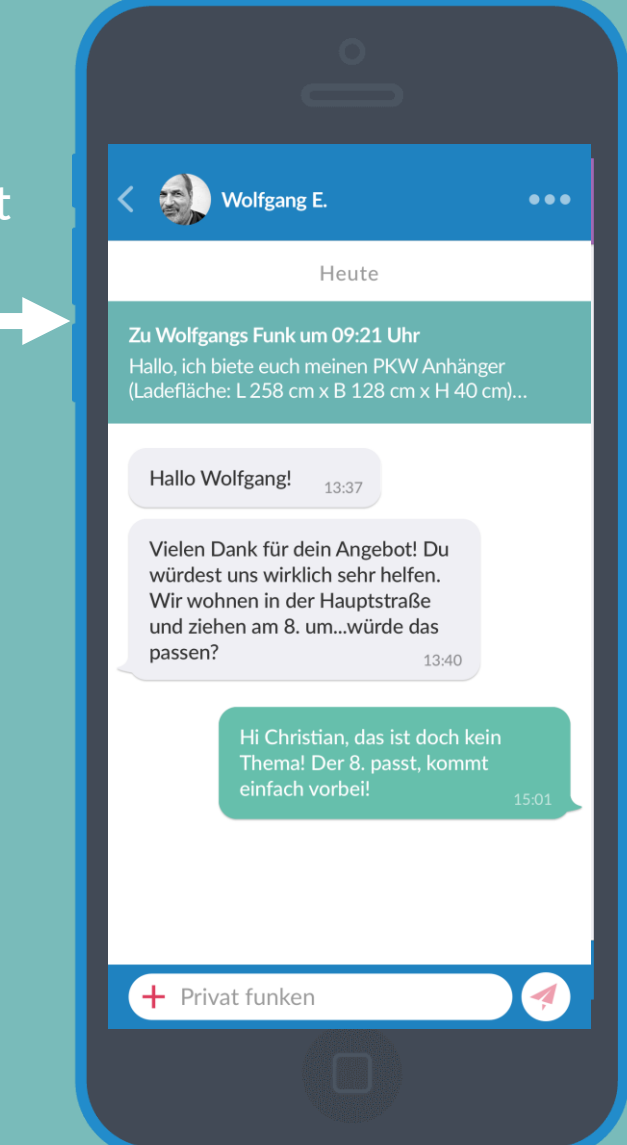

**Funkkanal: Suche** Wer suchet, der findet! Ob Werkzeug, Mitfahrgelegenheit oder<br>Reachbarschaftshilfe: hier ist man an der richtigen Stelle! Nachbarschaftshilfe: hier ist man an der richtigen Stelle!

Emil E.<br>Vor 1 Monat · Suche · aus Demo Ge... Hallo, ich suche eine Räumlichkeit für eine kleine Familienfeier für ca. 25 Leute. Ich bin für alle Hinweise dankebar  $\bullet\bullet\bullet$ Noch herrscht Funkstille. Jetzt mitfunken!

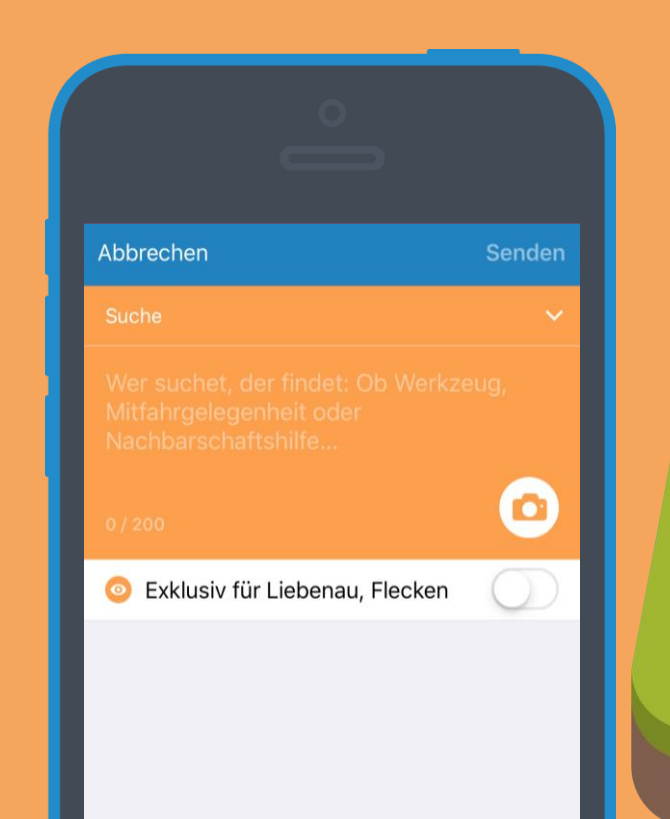

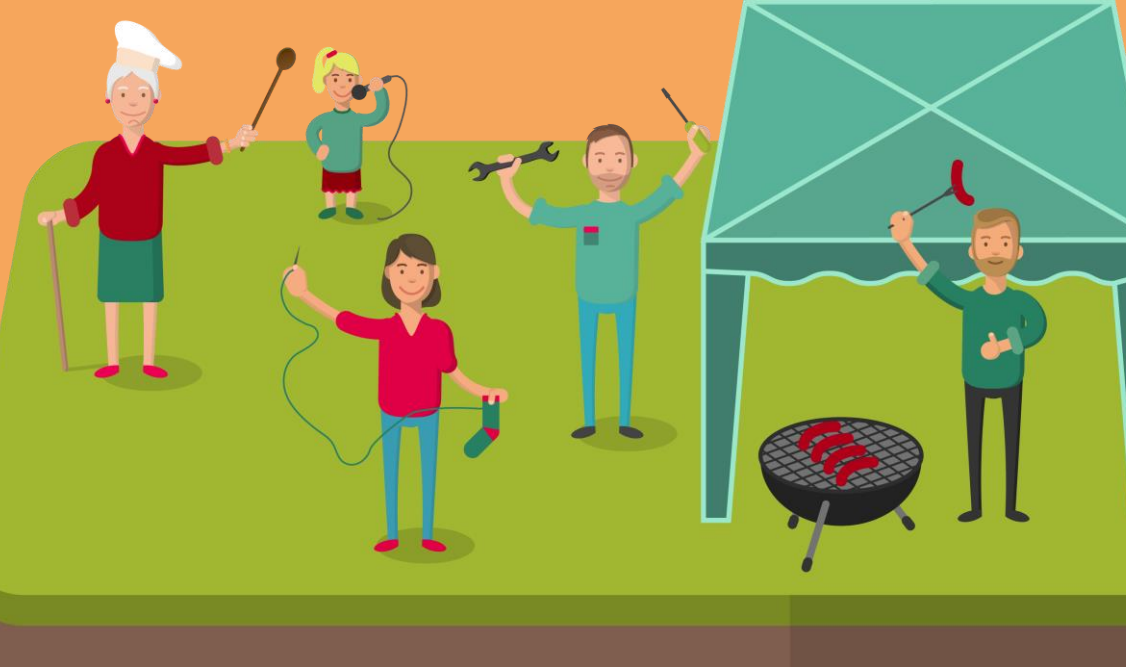

 $|31|$ 

**Funkkanal: Events** Ob Party des Jahres, der nächste Flohmarkt oder ein Spielabend – hier kann die Nachbarschaft mit einem Funk informiert werden!

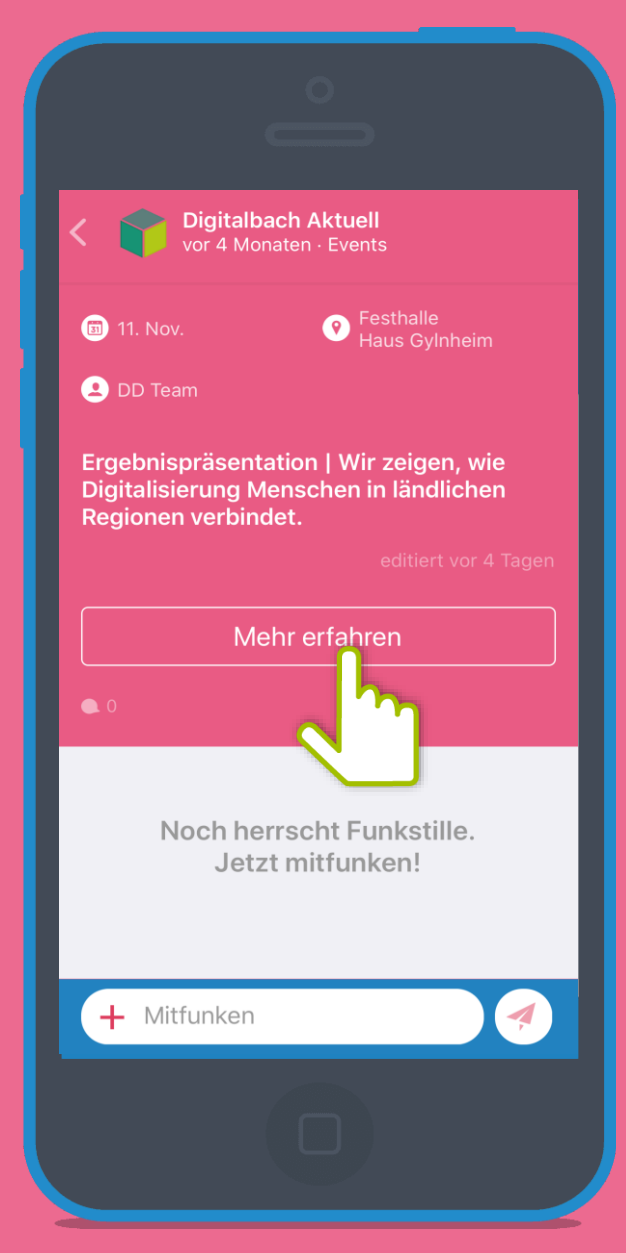

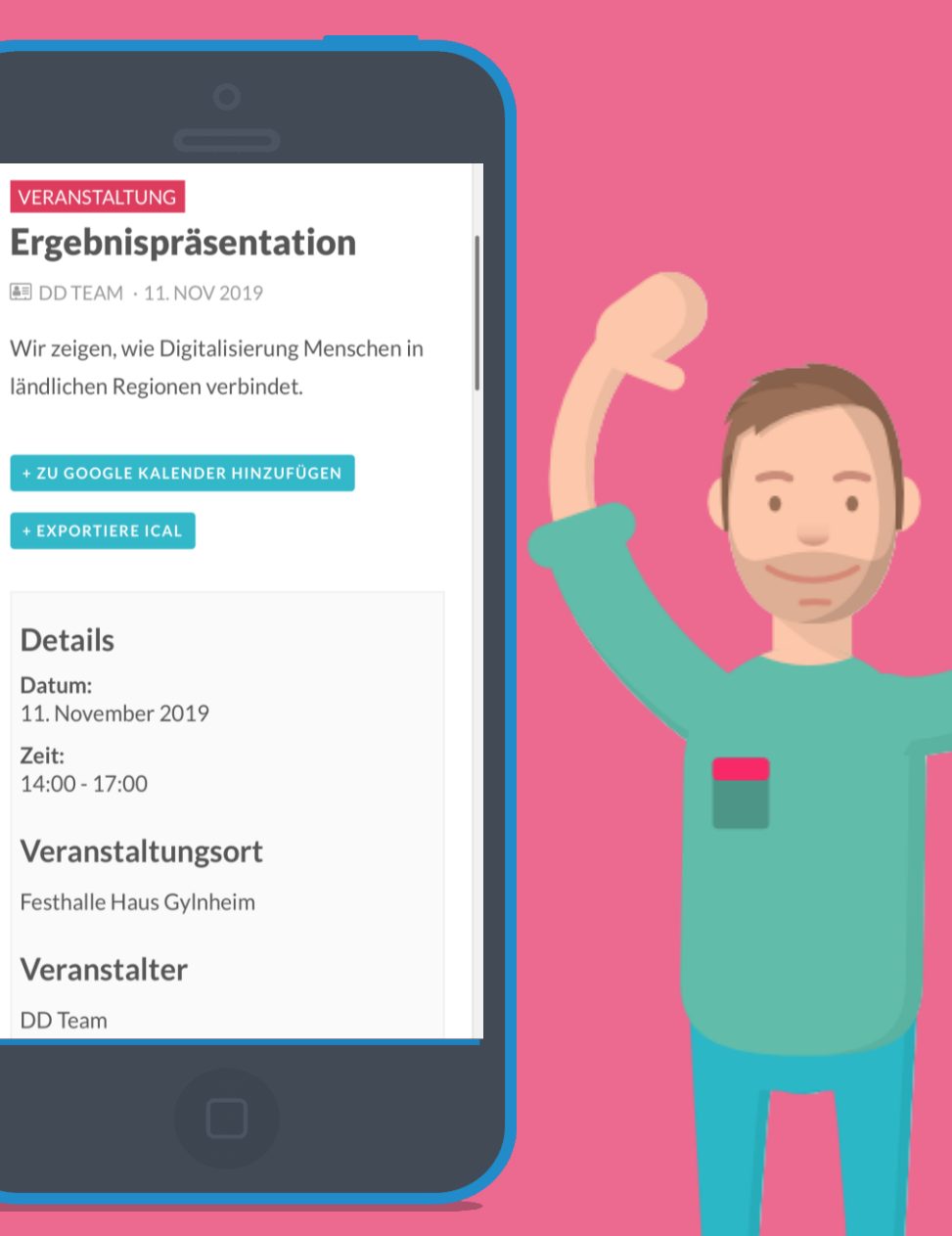

Datum:

Zeit:

# 28

**Funkkanal: Gruppen** In Gruppen können sich Bürger\*innen über ihr Herzensthema mit Gleichgesinnten in deiner Gemeinde austauschen!

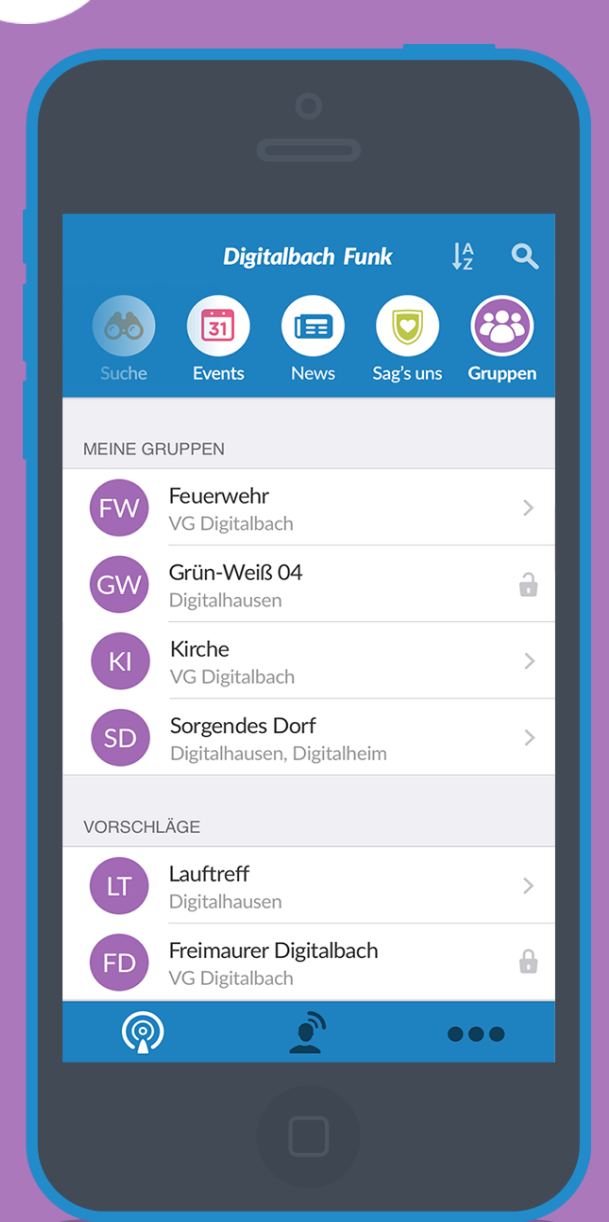

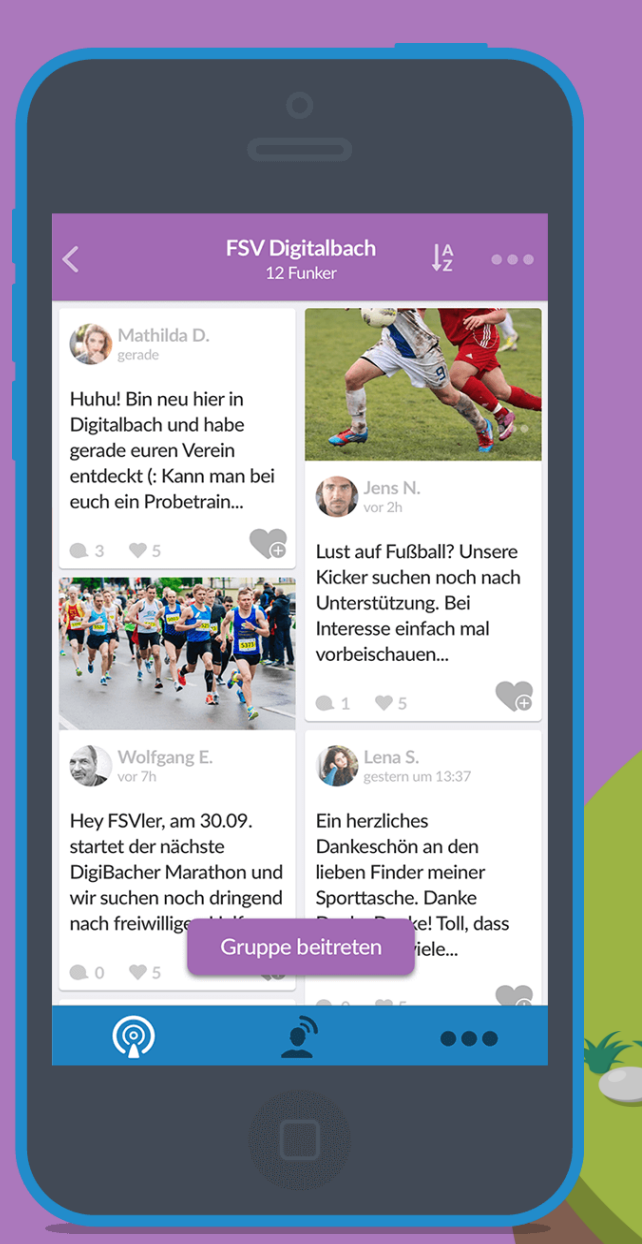

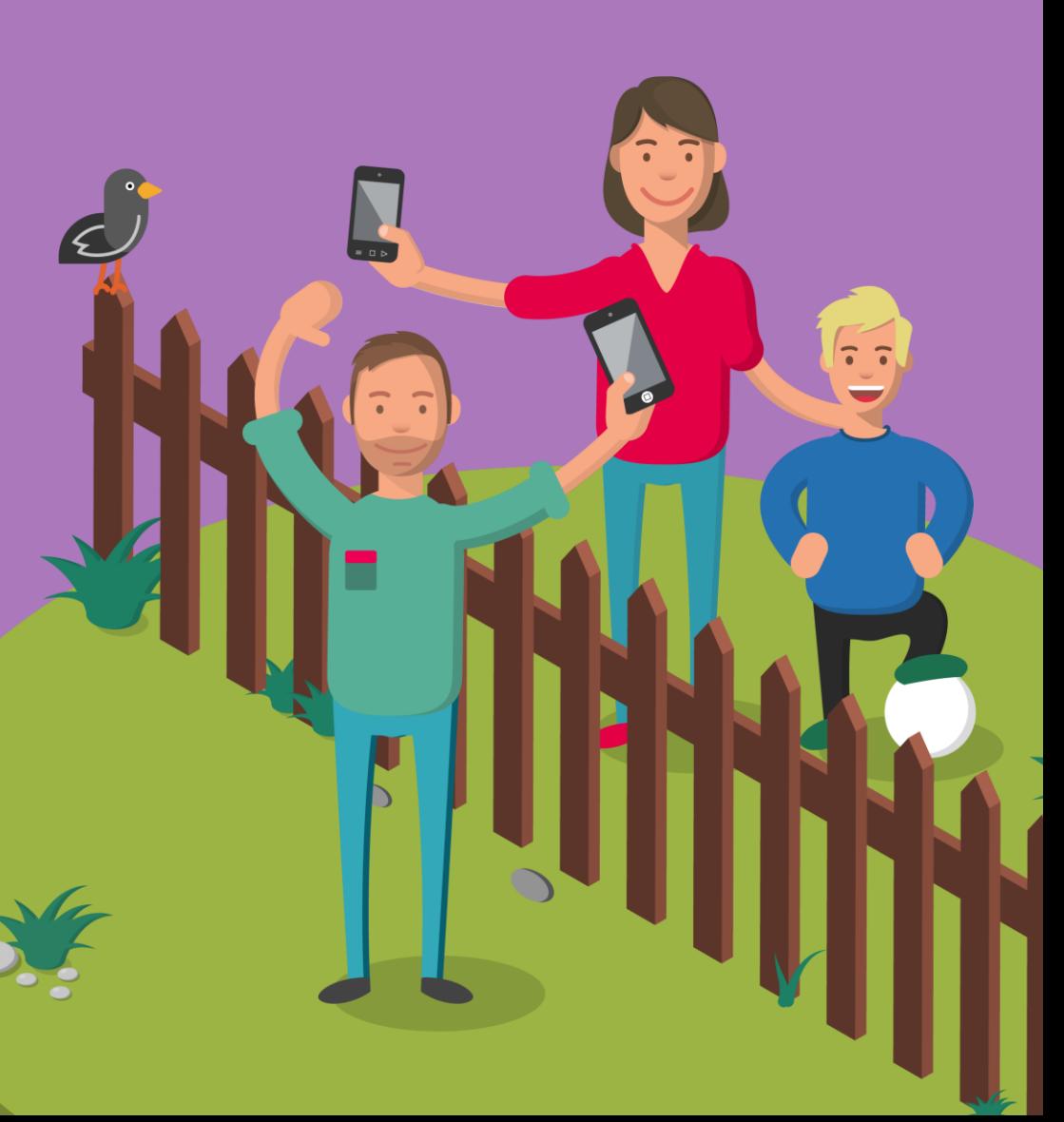

## 28 **Öffentliche Gruppen beitreten**

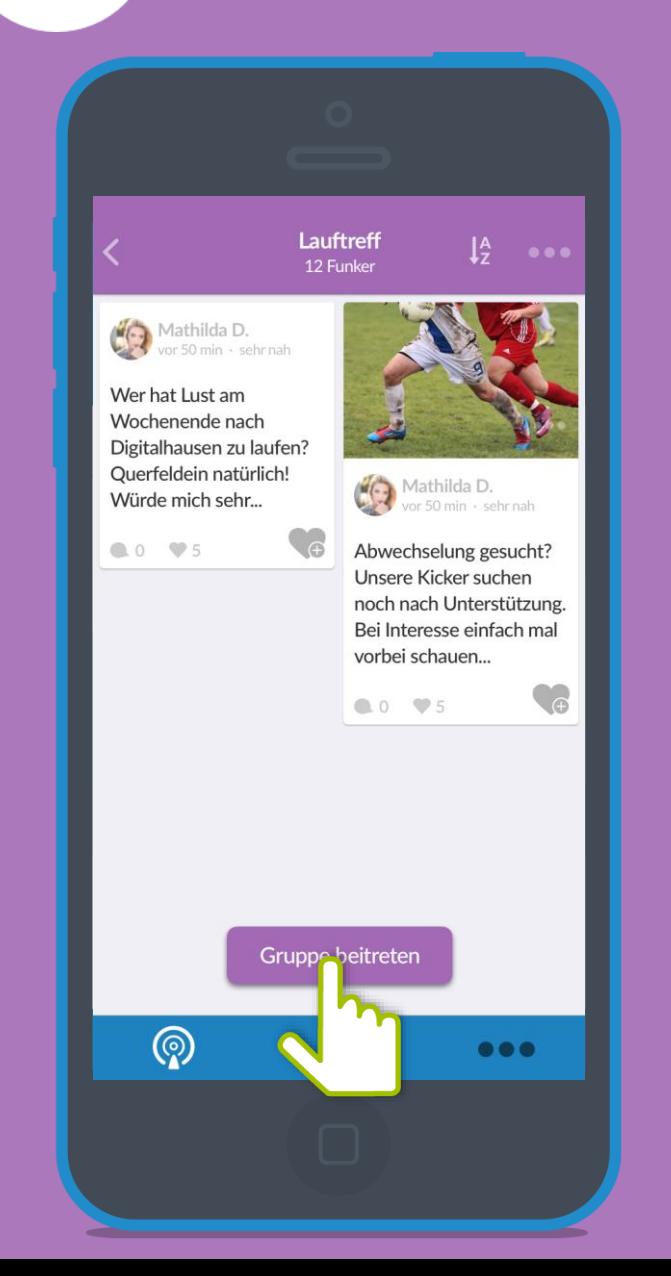

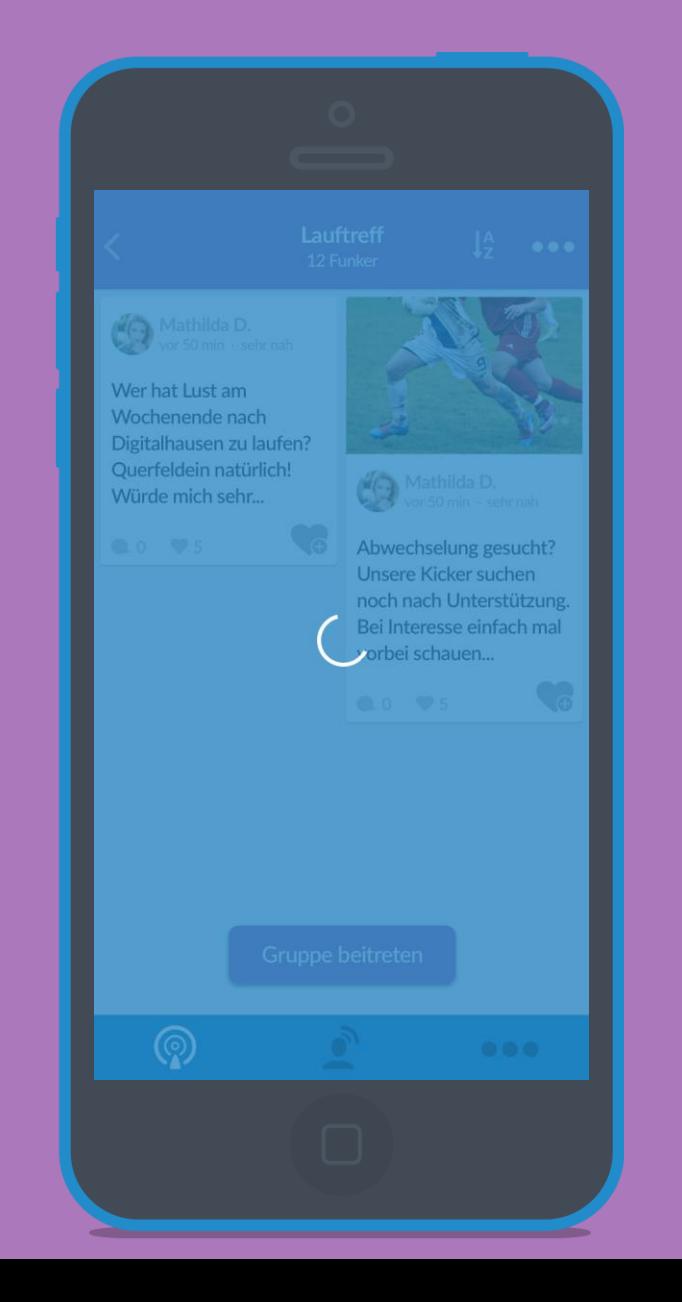

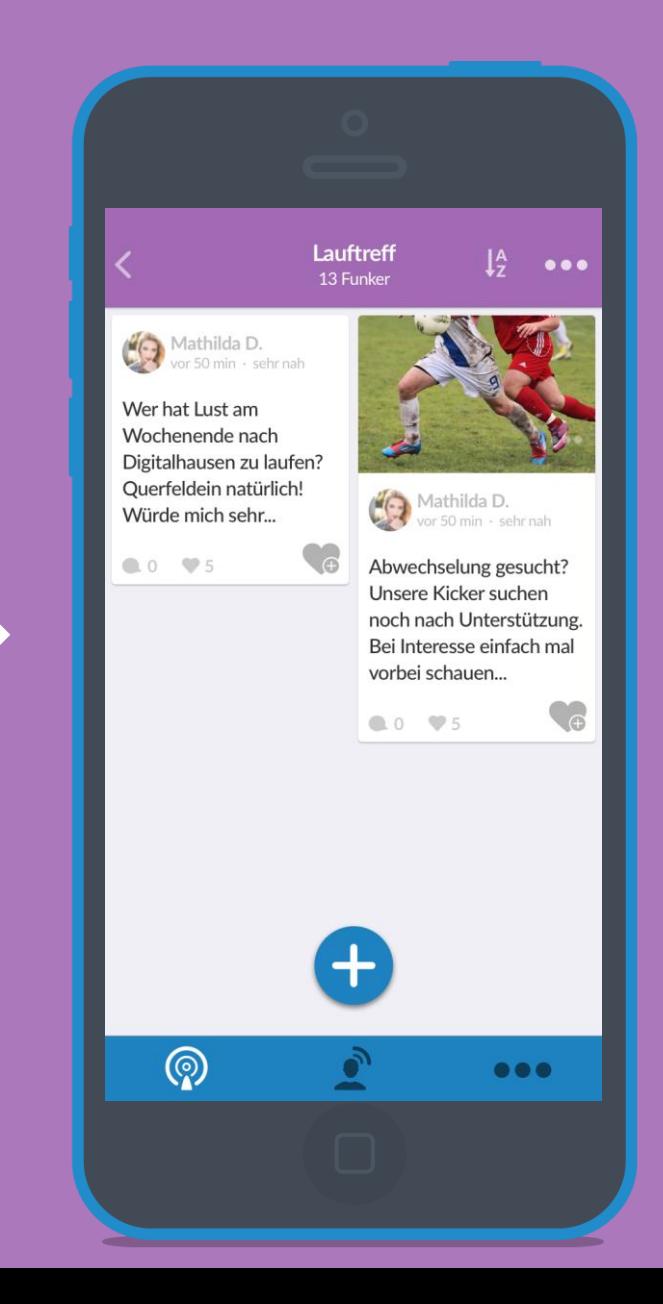

## 285 **Geschlossene Gruppen beitreten**

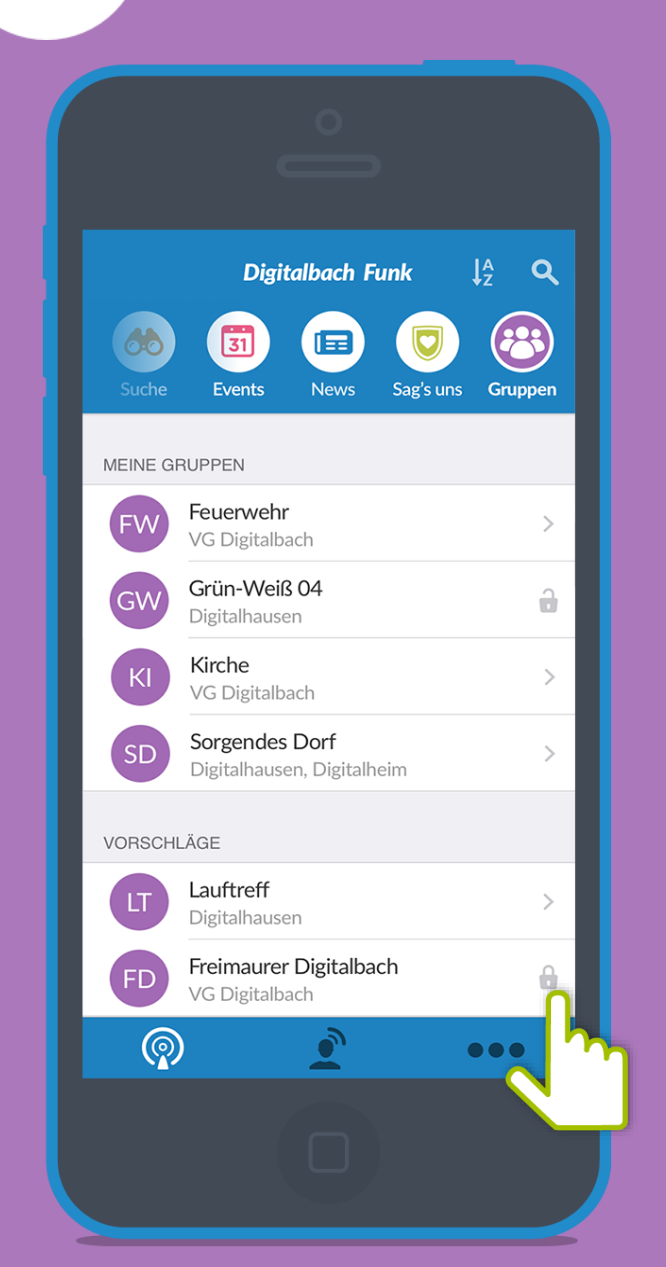

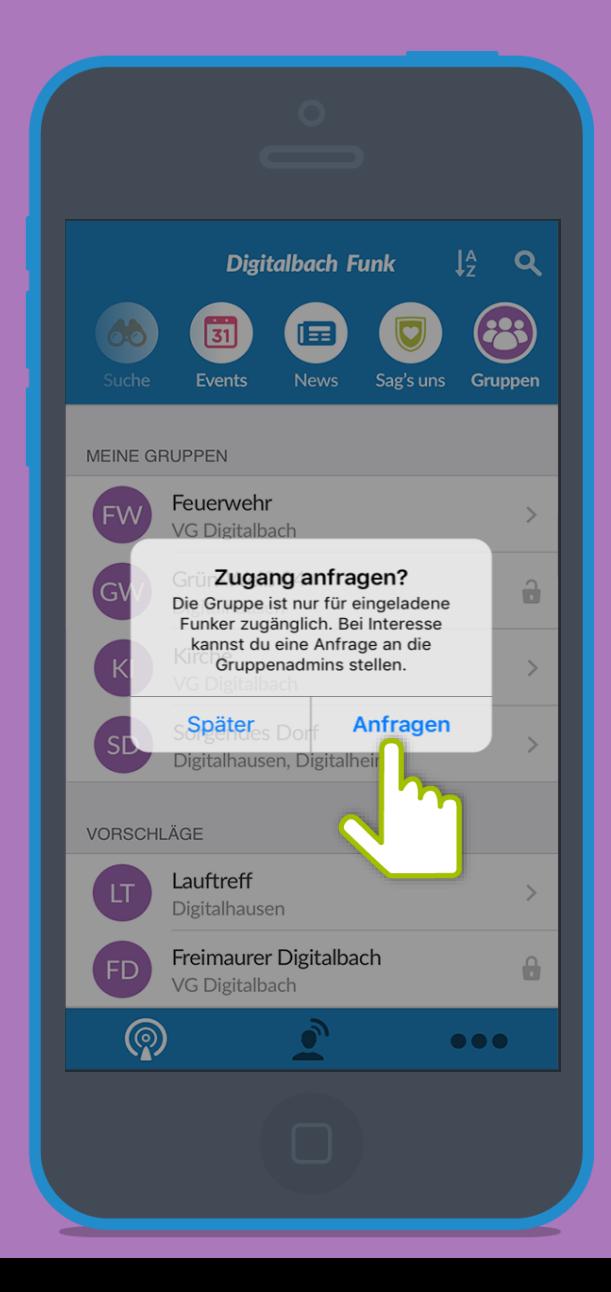

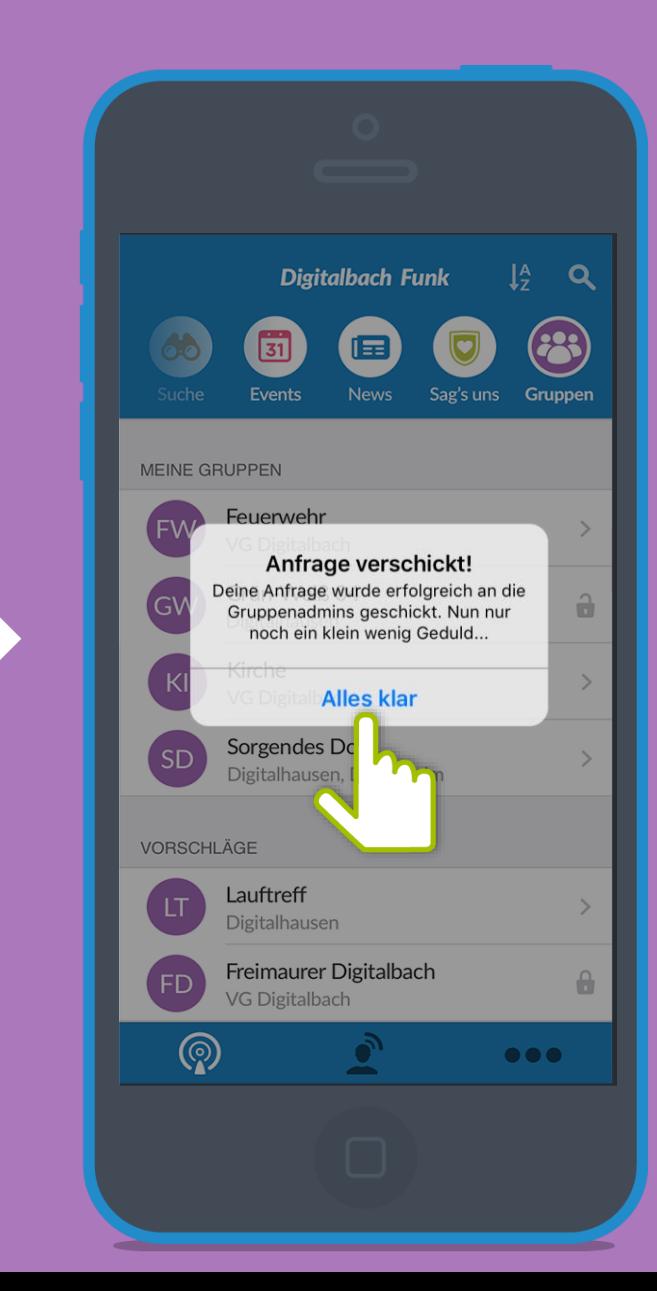

Hier können Bürger\*innen Vorschläge oder Mängel der<br>Funkkanal: Sag's Uns<br>Funkkanal: Sag's Uns Gemeinde mitteilen. Die Nachricht landet direkt bei der richtigen Ansprechperson. Nicht in allen Gemeinden vorhanden!

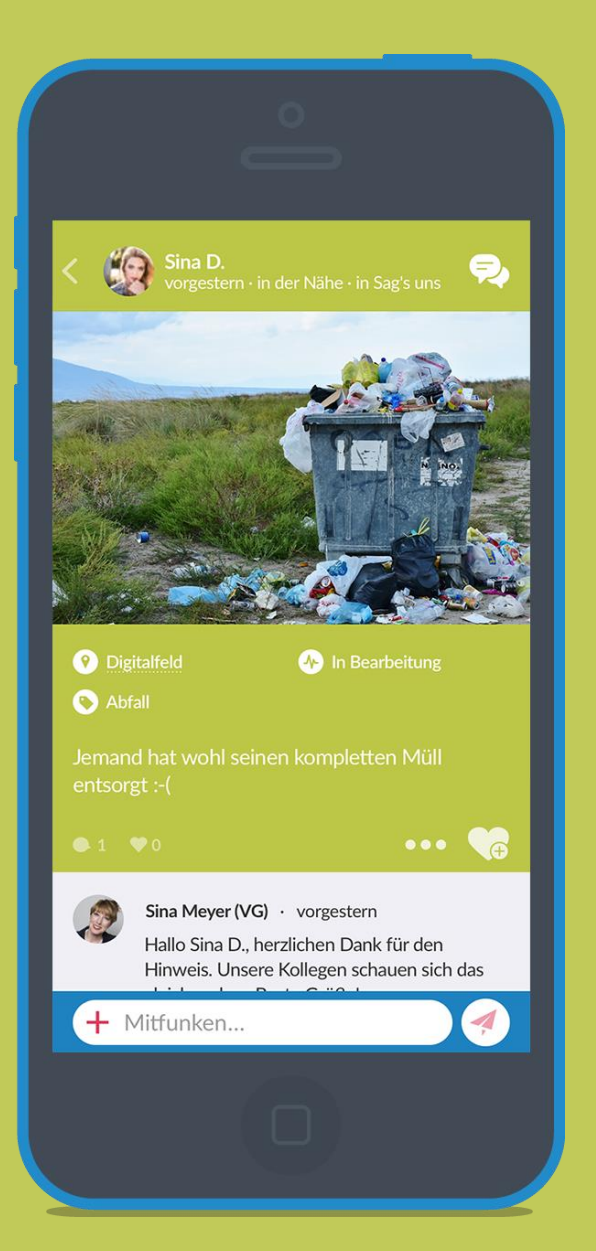

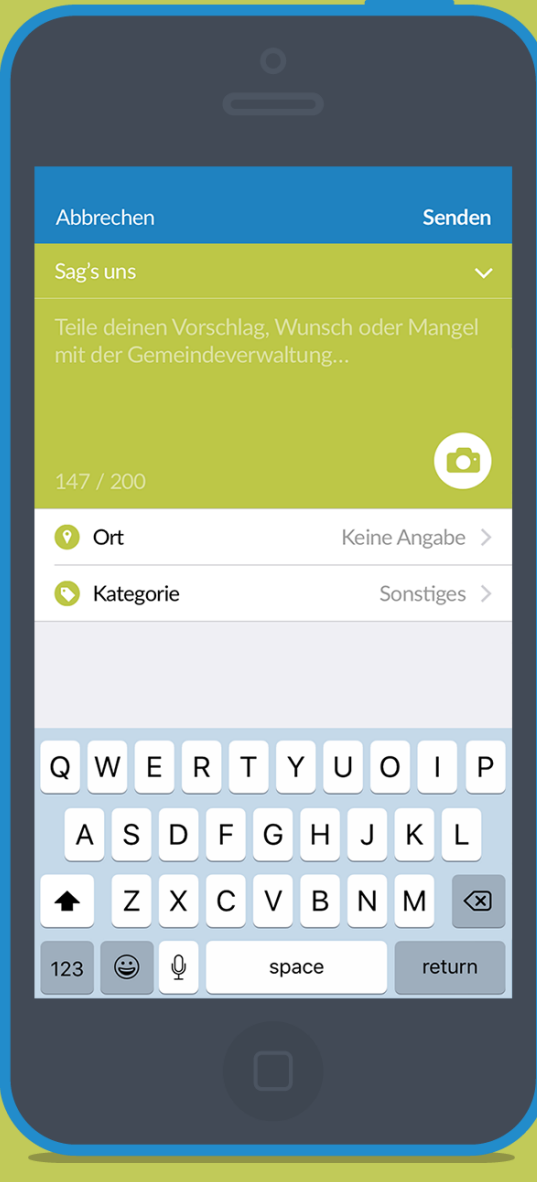

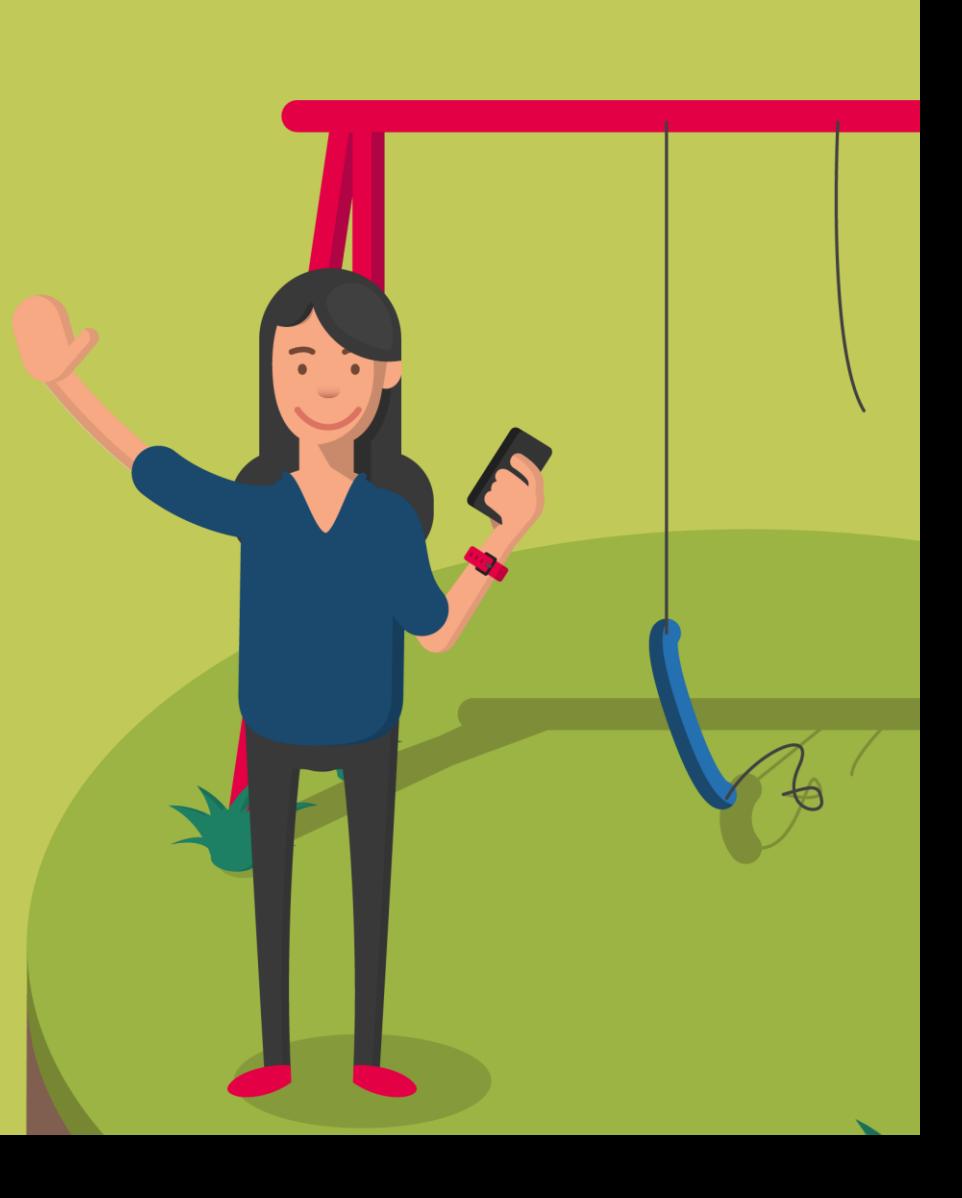

# Viel Spaß beim Funken!